#### **Nieuwe spelers en bestuursleden aansluiten.**

Vanaf 1 juni kan men nieuwe spelers of leden aansluiten. Spelers en bestuursleden kunnen enkel nog digitaal aangesloten of uitgeschreven worden. En dit enkel via een computer (geen gsm). Bijdrage per nieuw lid € 6.

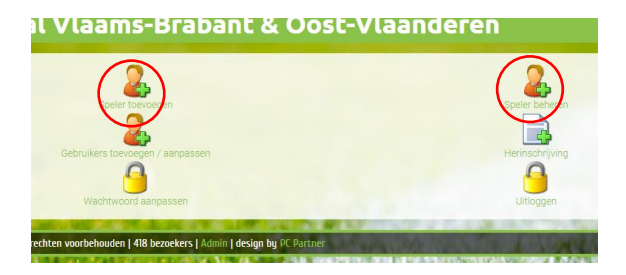

Door te klikken op het icoontje "Speler toevoegen" komt men in het volgend venster. Vul hier de gevraagde gegevens in en druk op "ga verder".

**Indien het nieuwe lid een Belg is** zal de aansluiting gebeuren via een kaartlezer en de identiteitskaart (ID-kaart) van het nieuwe lid. Steek de ID-kaart in de kaartlezer van uw PC. U krijgt al de relevante informatie van deze persoon op je scherm te zien. Klik op toevoegen. De speler is nu toegevoegd en klaar om zijn handtekening te plaatsen.

In "Spelers beheren" verschijnt het nieuwe lid bovenaan in de lijst van de leden die men de laatste 3 maanden heeft aangesloten. Achter de naam van de nieuwe speler kan men "digitaal handtekenen" door de pincode van zijn ID-kaart in te brengen. Indien alles klopt ga je terug naar het overzicht scherm en is de speler aangesloten. Opgepast, men heeft maar 3 pogingen om de juiste pincode van zijn ID-kaart te geven. De club ontvangt ook een bevestiging per email. Indien de speler zijn pincode niet kent, kan men op "papier" klikken. Hierdoor komt men in een formulier dat men moet printen, handtekenen en samen met een kopie van de voor- en achterzijde van de ID-kaart versturen naar het vermelde adres op het formulier. Na 3 à 5 dagen zal de speler aangesloten zijn. Je krijgt hiervan een melding via een email alsook kan je de status altijd online raadplegen. De club ontvangt ook een bevestiging per email. Let op de datum die hierin vermeld wordt.

**Indien het nieuwe lid geen Belg is**, zal de aansluiting gebeuren via een papieren formulier. Door te klikken op het icoontje "Speler toevoegen" komt men in een volgend venster. Vul hier de gevraagde gegevens in en druk op "ga verder". Men komt in een volgend venster waar men terug de gevraagde gegevens moet invullen. Het RRN of paspoort nummer is normaal gezien altijd vermeld op een vreemd paspoort. Eenmaal ingevuld klikt men op "toevoegen" en de eerste stap is gezet.

In "Spelers beheren" verschijnt het nieuwe lid bovenaan in de lijst van de leden. Achter de naam van de nieuwe speler kan men op "papier" klikken. Hierdoor komt men in een formulier dat men moet printen, handtekenen en samen met een kopie van de voor- en achterzijde van de ID-kaart versturen naar het vermelde adres op het formulier. Na 3 à 5 dagen zal de speler aangesloten zijn. Je krijgt hiervan een melding via een email alsook kan je de status altijd online raadplegen. Zolang deze niet verwerkt is, is de speler niet speelgerechtigd. Indien er fouten zijn, foute

gegevens, geen kopie van de IDD (voor- en achterzijde) wordt de aansluiting geweigerd, de club wordt op de hoogte gebracht en moet alles terug opnieuw beginnen.

#### **Wie kan nieuwe spelers of bestuursleden aansluiten of afschrijven.**

Log in met uw email en paswoord via het slotje op onze website. Enkel personen met de nodige rechten kunnen leden toevoegen. In "gebruikers toevoegen" kan de hoofdgebruiker deze rechten toekennen aan andere personen door een vinkje te zetten bij "Spelersbeheer".

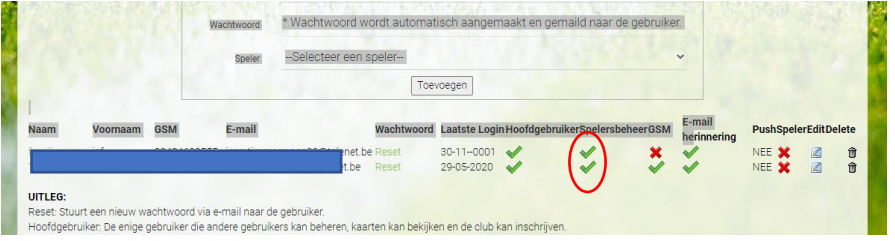

## **Benodigde software op pc:**

- Java (controleren via [www.java.com\)](http://www.java.com/)
- Kaartlees software [\(https://eid.belgium.be\)](https://eid.belgium.be/)

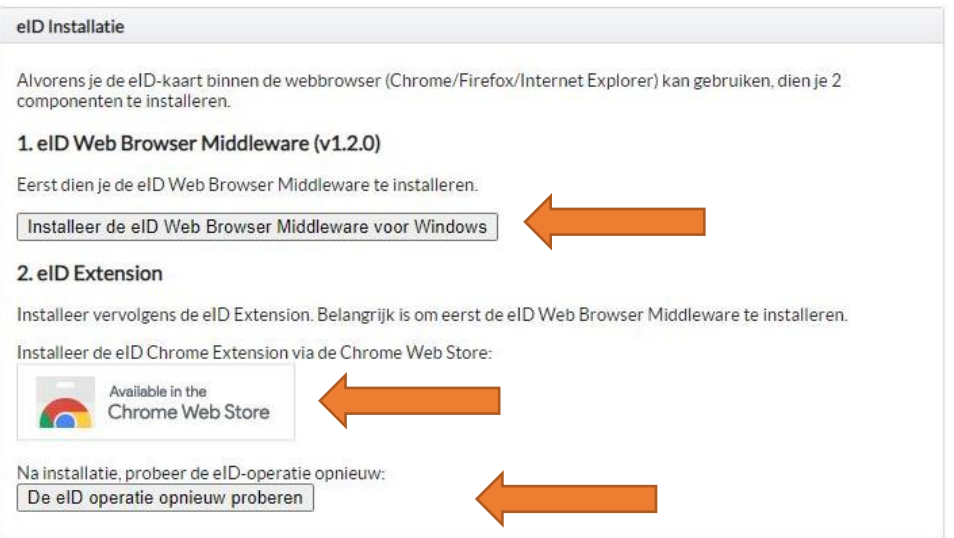

- (1ste pijl) EID plugin (de installatie wordt uitgevoerd op het moment dat u de eerste keer een speler wil toevoegen). Je kiest uw taal en klikt nog 5x op verder.
- (2de pijl) Dan klikt men op het icoon onder "eId Extensie". Daarna klikt men op "uitbreiding uit andere winkels toestaan", en dan klikt men op "toevoegen".
- $\bullet$  (3<sup>de</sup> pijl) Klikt op "De eID operatie opnieuw proberen" en u komt in de gegevens van de IDkaart.

Men kan de procedure met de kaartlezer testen met uw eigen ID-kaart. Tot en met de stap dat u digitaal moet ondertekenen, kan u dit zonder problemen doorlopen. Indien men de melding krijgt: "speler is reeds aangesloten" is het technisch in orde, en is uw pc klaar om nieuwe leden aan te sluiten via de kaartlezer.

## **De verschillende statussen in de ledenlijst.**

- In orde = speelgerechtigd vanaf datum e-mail
- Wachten goedkeuring = bezig met verwerken secretariaat
- Geweigerd = zie aparte mail

In geval van een transfer, en bij het aansluiten van een lid krijg je de melding van welke club hij transfereert. Wanneer de transfer doorgaat krijgt ook de club van waar hij vertrekt een email.

# **Spelers afschrijven en aanpassen van gegevens**

Men kan spelers afschrijven door deze te selecteren en op "afschrijven" te klikken.

Spelers in het rood ontbreken hun rijksregisternummer. Men kan het nummer toevoegen door de speler te selecteren, klikken op "RRN", en het nummer toevoegen. Spelers en bestuursleden zonder RRN kunnen niet op het wedstrijdblad staan.

Indien de gegevens van sommige spelers niet correct zijn, kan men deze laten aanpassen door een email te sturen naar: info@kavvv.be. Enkel emails afkomstig van de secretaris van de club worden aanvaard.